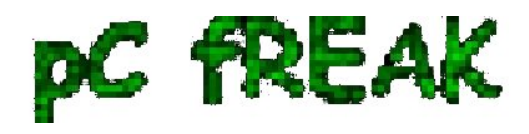

# **How to configure Exim to relay mail to remote SMTP server on Debian and Ubuntu**

**Author :** admin

I'm required to do some mail relaying on a Debian Linux host which should use a remote mail server to relay its mails.

Until so far I've had not much experience with **exim** as I prefer using qmail, whever a mail server is needed. However since now only a relaying was necessery and exim is the default installed MTA on Debian, I've decided to use **exim** to take care of the SMTP mail relaying.

After a bit of reading it happened **configuring exim to relay via remote SMTP server** is more than easy!

All I had to do is run the command:

```
debian-relay:~# dpkg-reconfigure exim4-config
```
Next in the Ncruses interface to appear:

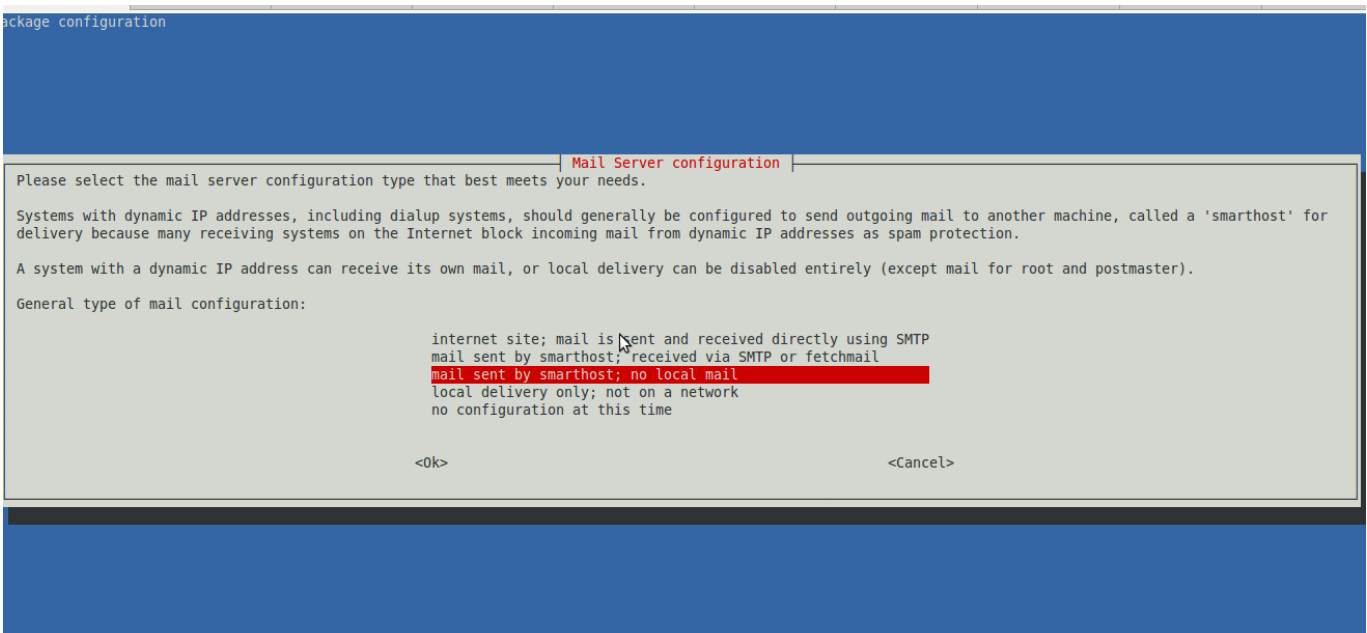

I had to choose the option:

# **mail sent by smarthost; no local mail**

Next a dialog appears asking for:

### **System mail name:**

Therein it's necessery to type in the hostname of the remote SMTP to be used for mail relay.

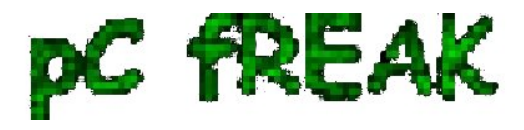

Next dialog asks for:

# **IP-addresses to listen on for incoming SMTP connections:**

and I left it with **127.0.0.1** however if exim is supposed to be visible from external network one might decide to put in real IP address there.

Pressing **OK** leads to the next dialog:  **Other destinations for which mail is accepted:**  I decided to leave this blank as I don't want to accept mail for any destinations. Next pane reads:  **Visible domain name for local users:** I've typed inside my smtp relay server e.g.:  **smtp.myrelaymail.com** 

Further comes:

# **IP address or host name of the outgoing smarthost:**

There once again I typed my mail relay host **smtp.relaymail.com** 

The next config screen is:

 **Keep number of DNS-queries minimal (Dial-on-Demand)?** On any modern Linux host the default answer of **No** is fine. Following prompt asked if I want to:  **Split configuration into small files?** I've decided not to tamper with it and choosed **No** 

Afterwards mail relaying works like a charm thx God ;)